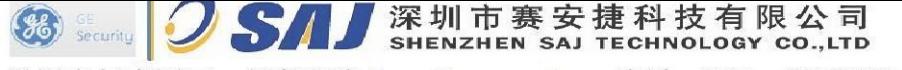

通用电气中国区一级代理商 Http://www.szsaj.com 电话: 0755-86106888

NX8 报警主机简易编程

## NX-8 报警主机简易编程

## 一. 操作

布防有三种模式:①退出模式布防:[密码(出厂默认 1234)] ②留守模式布防(内防区自动旁路):[密码][Stay] ③留守模式布防(内防区自动旁路,进入延时转为进入即时):[密码][Stay] [Stay] 撤防:[密码(出厂默认 1234)] 旁路:[Bypass][防区号][Bypass][Bypass] 取消旁路: [Bypass][防区号][Bypass][Bypass] 例如:布防、撤防:[1][2][3][4] 旁路:[Bypass][1][Bypass][Bypass] 取消旁路: [Bypass][1][Bypass] [Bypass] 主机复位(用于复位烟感、玻璃破碎、防区故障等): 在撤防状态下按\*]-[7] 调高键盘音量:[\*][0][1(若干个)][#] 调低键盘音量:[\*][0][2(若干个)][#] 启用门铃功能(当出入口有人时键盘会发出叮咚声,不使用门铃功能的跳进: 在撤防状态下, 按Chime 键使其灯亮。 二.修改用户密码 [\*][5][主密码(1234)],输入 2 位用户密码编号,输入新的用户密码 设置用户密码: [\*][5][主码(1234)] [y × ] [× × × x ][#] 三.编程 (一)进入编程:[\*][8][编程密码(9713)][0][#] (二)退出编程:[Exit]-[Exit] (三)恢复出厂设置参数(不需要恢复的跳过,不要轻易使用):[9][1][0][#] (四)通讯部分: 电话号码 1: 1、 电话号码: [0][#][1][5][\*][×\*……×\*][1][4][\*][#] 第 1 位输入 15, 则为音频拨号: 最后 1 位输入 14, 结束电话号码 例如:报警电话为 12345678 输入:0#15\*1\*2\*3\*4\*5\*6\*7\*8\*14\*# 2、由话号码 1:<br>1、电话号码 1:<br>1、电话号码: [0][#][1][5][\*][×\*……×\*][1][4][\*][#]<br>第1位输入 15,则为音频拨号; 最后 1位输入 14,结束电话号码<br>例如: 报警电话为 12345678 输入: 0#15\*1\*2\*3\*4\*5\*6\*7\*8\*14\*#<br>2、通讯格式: [2][#][13 (0=不通讯, 1=通用 4+2, 4=传呼机, 13=Ademco Contact ID) ][\*] 电话号码 2 和电话号码 3 编程同电话号码 1 (五)防区部分: 1、设置出入延时时间:  $\lceil 24 \rceil$ [#][30][\*][60][\*][30][\*][60][\*] 2、设置 1~8 防区的防区类型:  $[25]$ [#][6][\*][6][\*][6][\*][6][\*][6][\*][6][\*][6][\*][6][\*] **防区 ② ③ ④ ④ ⑤ ⑦ ③** 进入延时 1:10—255 秒 退出延时 1:10—255 秒 2 位用户编号 | 4 位密码 防区类型代码: 2=24 小时有声防区, 3=出入延时 1 防区, 5=内防区, 6=即时防区 ①—⑧分别指 1~8 号防区 进入延时 2:10—255 秒 退出延时 2:10—255 秒

3、设置 1~8 防区所属的子系统:

## $[26]$ [#][1][\*][1][\*][1][\*][1][\*][1][\*][1][\*][1][\*][1][\*]

1=子系统 1 2=子系统 2 3=子系统 3 4=子系统 4 5=子系统 5 6=子系统 6 7=子系统 7 8=子系统 8

38 Second J S J 深圳市赛安捷科技有限公司

通用电气中国区一级代理商 Http://www.szsaj.com 电话: 0755-86106888

NX-8 报警主机简易编程

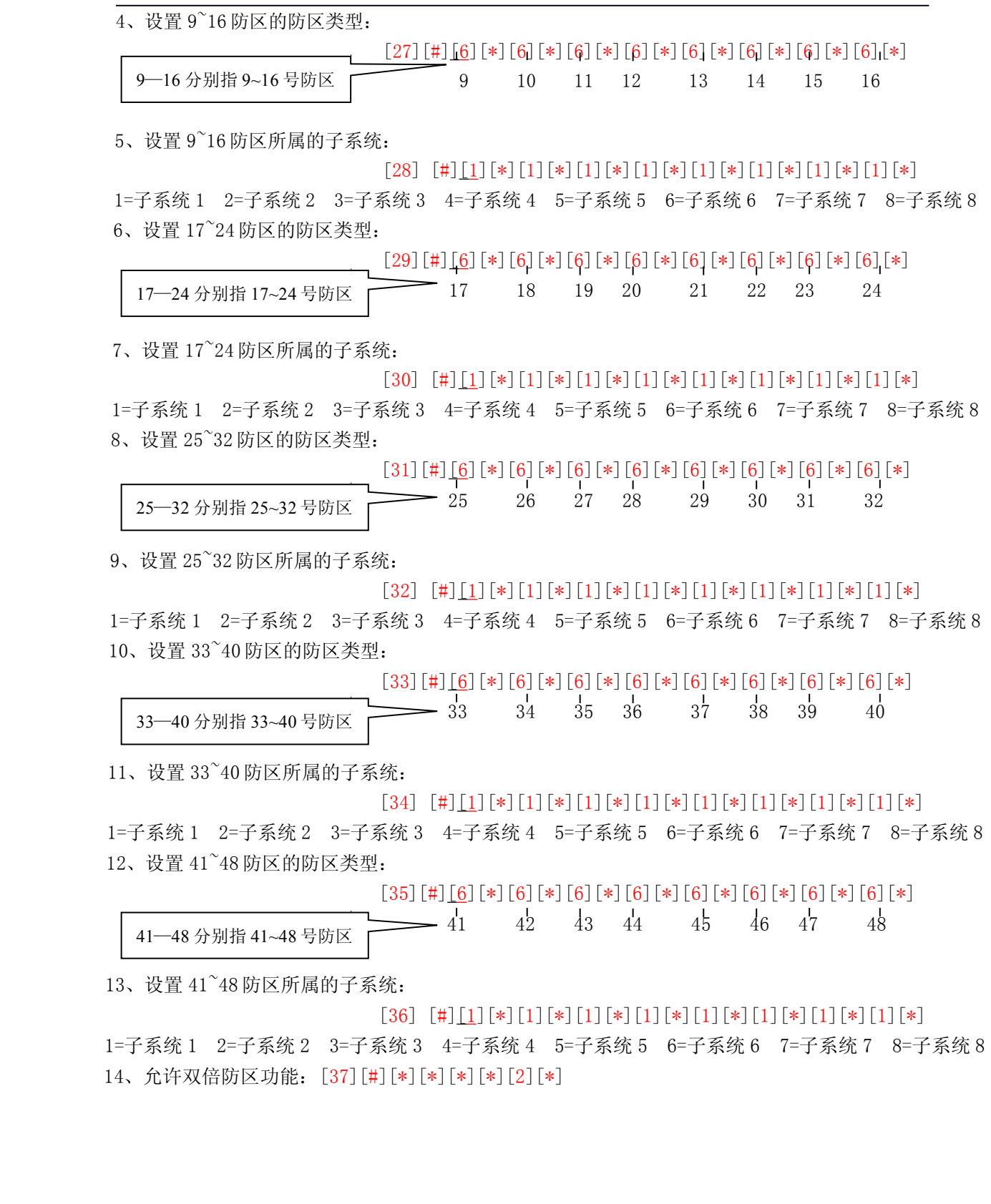

 $3 - 2$ 

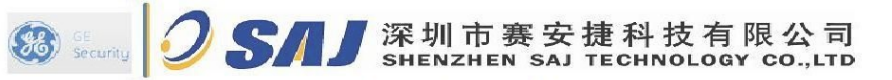

通用电气中国区一级代理商 Http://www.szsaj.com 电话: 0755-86106888

NX-8 报警主机简易编程

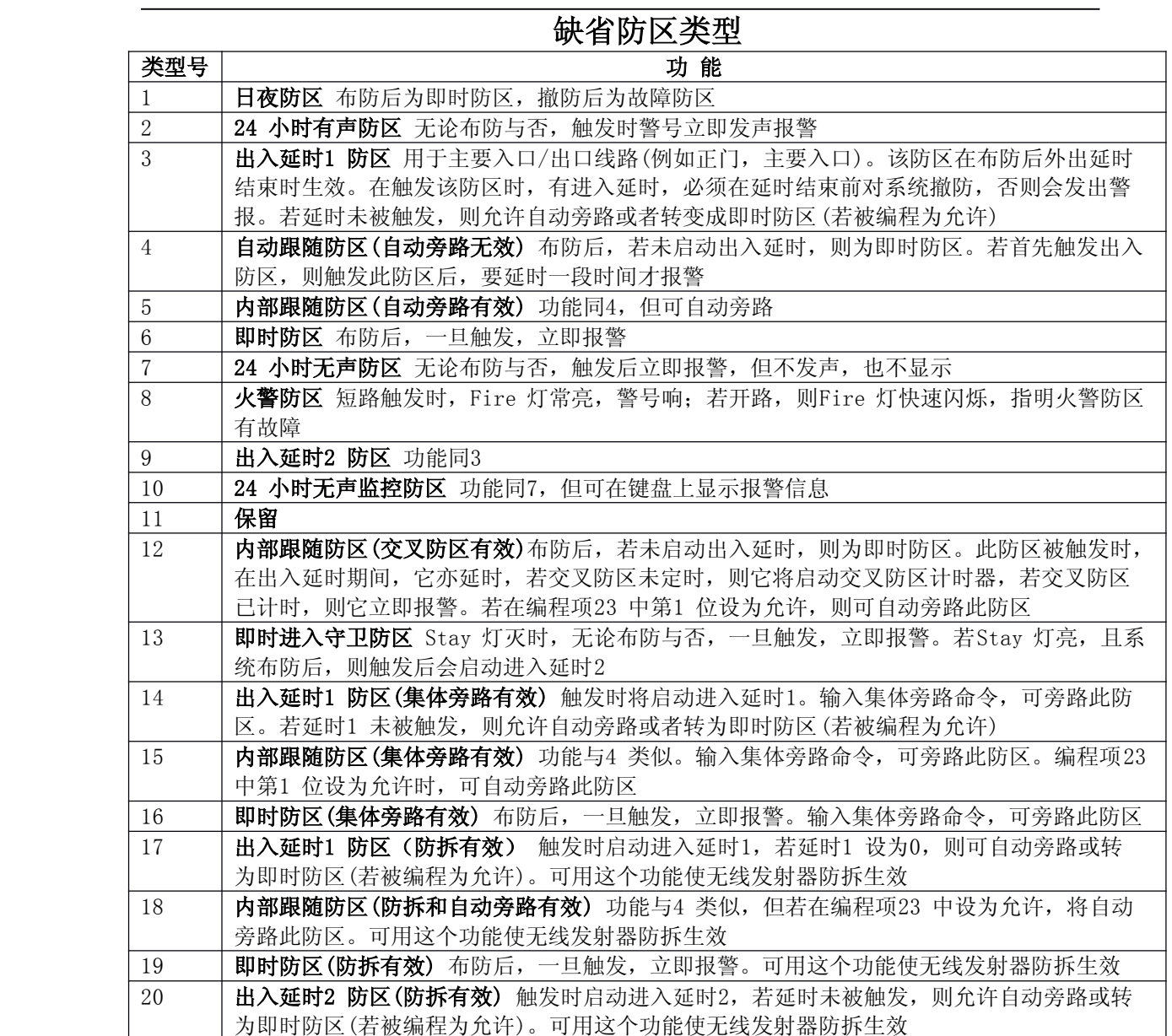